# Configurazione di Easy Virtual Network con modalità EIGRP Named ٦

# Sommario

Introduzione **Prerequisiti Requisiti** Componenti usati **Configurazione** Esempio di rete Configurazioni **Verifica** Ereditarietà con modalità EIGRP Named Route Replication con modalità nome EIGRP Contesto di routing Traceroute migliorato **Conclusioni** Riferimenti

## Introduzione

Lo scopo di questo documento è quello di dimostrare la configurazione di EVN (Easy Virtual Network) con l'uso della modalità denominata EIGRP (Enhanced Interior Gateway Routing Protocol). Si tratta di un supplemento al documento [Easy Virtual Network Configuration](/content/en/us/support/docs/ip/ip-routing/117974-configure-evn-00.html), che illustra l'utilizzo di OSPF (Open Shortest Path First), nonché altri argomenti avanzati come gli elenchi di trunk VNET e la replica delle route. La rete virtuale EVN è stata progettata per offrire agli operatori un'opzione più semplice rispetto a MPLS (Multi Protocol Label Switching) VPN (Virtual Private Network) o VRF-lite (Virtual Routing and Forwarding) per la distribuzione di più VRF. La rete virtuale EVN utilizza un concetto di configurazione duplicata per i protocolli di routing e l'interfaccia trunk VNET per rimuovere il carico di lavoro dall'operatore e salvare alcune delle attività ripetitive. La risoluzione dei problemi di EIGRP, routing o CEF (Cisco Express Forwarding) esula dall'ambito di questo documento e, a meno che non sia indicato, è possibile seguire le normali procedure di risoluzione dei problemi.

# **Prerequisiti**

#### Requisiti

Cisco raccomanda la conoscenza base di EIGRP.

Questa funzione è disponibile in alcune versioni dopo IOS versione 15.2. Per verificare se è supportata la modalità denominata EIGRP con reti virtuali EVN, controllare l'output del comando show ip eigrp plugins. Se è presente Easy Virtual Network versione 1.00.00 o successiva, la versione in uso supporta questa funzionalità.

R1#**show eigrp plugins** EIGRP feature plugins::: eigrp-release : 21.00.00 : Portable EIGRP Release : 1.00.10 : Source Component Release(rel21) parser : 2.02.00 : EIGRP Parser Support igrp2 : 2.00.00 : Reliable Transport/Dual Database bfd : 2.00.00 : BFD Platform Support mtr : 1.00.01 : Multi-Topology Routing(MTR) eigrp-pfr : 1.00.01 : Performance Routing Support  **EVN/vNets : 1.00.00 : Easy Virtual Network (EVN/vNets)** ipv4-af : 2.01.01 : Routing Protocol Support ipv4-sf : 1.02.00 : Service Distribution Support vNets-parse : 1.00.00 : EIGRP vNets Parse Support ipv6-af : 2.01.01 : Routing Protocol Support ipv6-sf : 2.01.00 : Service Distribution Support snmp-agent : 2.00.00 : SNMP/SNMPv2 Agent Support

Nota: La modalità denominata EIGRP con VNET EVN non è supportata in 15.1SY. In questa versione è necessario utilizzare la configurazione EIGRP in modalità classica, come già illustrato nella documentazione disponibile.

Il BFD (Bidirectional Forwarding Detection) è al momento supportato solo sul Global VNET e non funzionerà su nessuna sottointerfaccia VNET denominata nel trunk VNET.

Si sconsiglia di utilizzare l'interfaccia af predefinita quando si utilizza la modalità EIGRP con nome con le reti virtuali EVN a causa di una possibile ereditarietà imprevedibile.

#### Componenti usati

Le informazioni discusse in questo documento fanno riferimento a dispositivi usati in uno specifico ambiente di emulazione con Cisco IOS versione 15.6(1)S2. Su tutti i dispositivi menzionati nel documento la configurazione è stata ripristinata ai valori predefiniti. Se la rete è operativa, valutare attentamente eventuali conseguenze derivanti dall'uso dei comandi.

## **Configurazione**

Esempio di rete

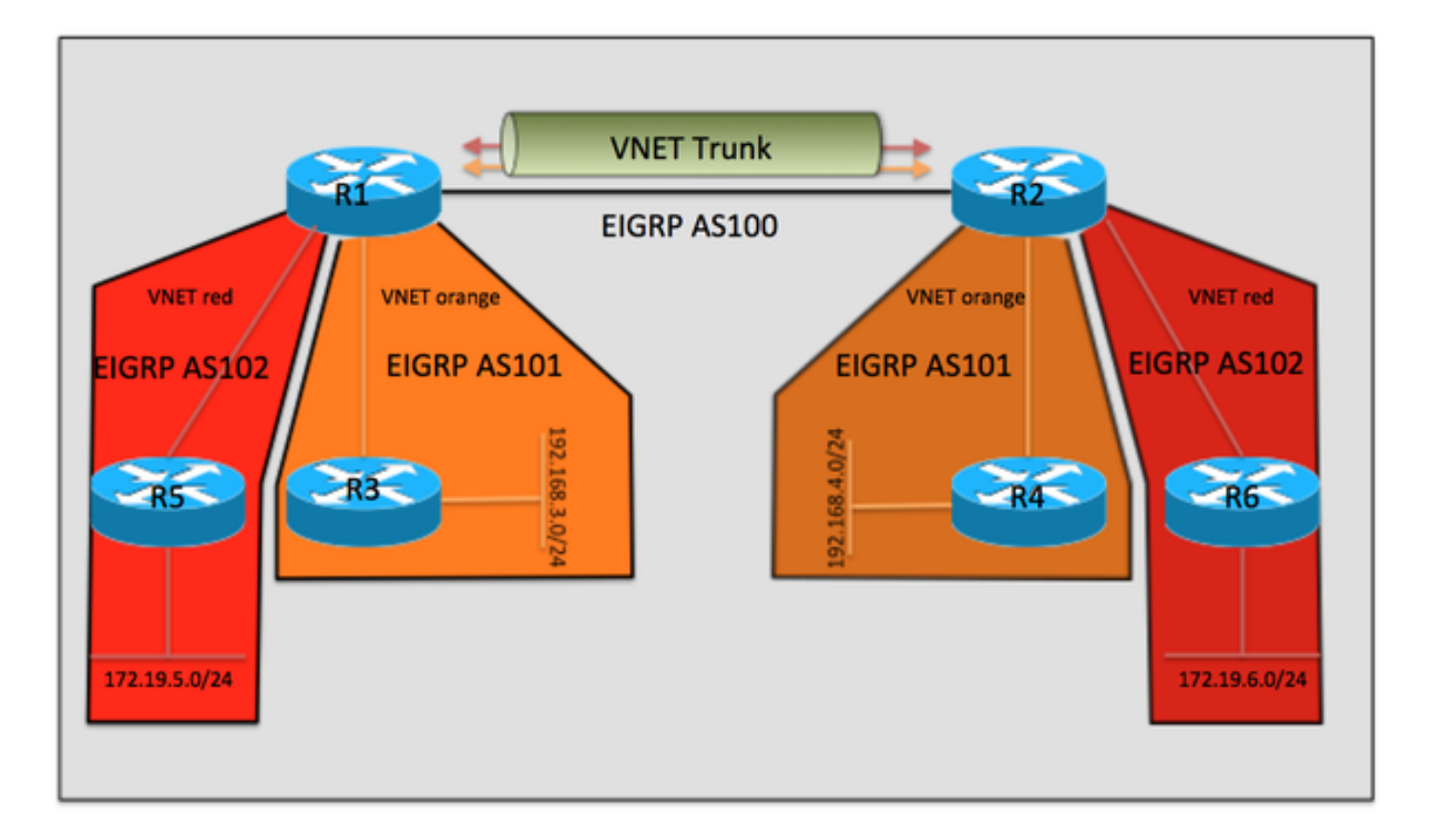

#### **Configurazioni**

Le configurazioni di R3, R4, R5 e R6 sono tutte simili e pertanto non sono incluse nel documento. Sono semplicemente configurati per formare un sistema EIGRP adiacente con R1 o R2 e non sono a conoscenza delle reti VNET EVN utilizzate tra R1 e R2.

#### Configurazione pertinente da R1

```
vrf definition orange
 vnet tag 101
  !
 address-family ipv4
 exit-address-family
!
vrf definition red
 vnet tag 102
  !
 address-family ipv4
 exit-address-family
!
interface Ethernet0/0
vnet trunk
ip address 10.12.12.1 255.255.255.0
!
interface Ethernet1/0
vrf forwarding orange
 ip address 192.168.13.1 255.255.255.0
!
interface Ethernet2/0
vrf forwarding red
 ip address 192.168.15.1 255.255.255.0
!
!
```

```
router eigrp named
!
 address-family ipv4 unicast autonomous-system 100
!
af-interface Ethernet0/0
authentication mode hmac-sha-256 cisco
exit-af-interface
!
topology base
exit-af-topology
 network 10.0.0.0
exit-address-family
!
 address-family ipv4 unicast vrf orange autonomous-system 101
!
af-interface Ethernet1/0
authentication mode hmac-sha-256 cisco
exit-af-interface
!
topology base
exit-af-topology
network 10.0.0.0
 network 192.168.13.0
exit-address-family
!
 address-family ipv4 unicast vrf red autonomous-system 102
!
topology base
exit-af-topology
network 10.0.0.0
  network 192.168.15.0
exit-address-family
Configurazione pertinente da R2
vrf definition orange
  vnet tag 101
  !
  address-family ipv4
  exit-address-family
!
vrf definition red
 vnet tag 102
  !
 address-family ipv4
  exit-address-family
!
interface Ethernet0/0
 vnet trunk
ip address 10.12.12.2 255.255.255.0
!
interface Ethernet1/0
 vrf forwarding orange
  ip address 192.168.24.2 255.255.255.0
!
interface Ethernet2/0
 vrf forwarding red
 ip address 192.168.26.2 255.255.255.0
!
!
router eigrp named
  !
  address-family ipv4 unicast autonomous-system 100
```

```
!
af-interface Ethernet0/0
authentication mode hmac-sha-256 cisco
exit-af-interface
!
topology base
exit-af-topology
 network 10.0.0.0
exit-address-family
!
 address-family ipv4 unicast vrf orange autonomous-system 101
!
af-interface Ethernet1/0
authentication mode hmac-sha-256 cisco
exit-af-interface
!
topology base
exit-af-topology
network 10.0.0.0
 network 192.168.24.0
exit-address-family
!
 address-family ipv4 unicast vrf red autonomous-system 102
!
topology base
exit-af-topology
network 10.0.0.0
 network 192.168.26.0
exit-address-family
```
## **Verifica**

Uno dei vantaggi di Easy Virtual Network è la semplicità della configurazione. Ciò si ottiene configurando automaticamente i trunk della rete virtuale per ogni tag della rete virtuale. Confrontando EVN con VRF-lite, ogni sottointerfaccia dovrebbe essere configurata manualmente. Ethernet0/0 è il trunk della rete virtuale che connette R1 e R2 e per ciascuna rete virtuale viene creata automaticamente un'interfaccia secondaria della rete virtuale per soddisfare i requisiti di separazione del traffico per l'EVN, tramite l'aggiunta di frame con un tag VNET dot1Q. Queste sottointerfacce non sono visibili nell'output del comando show running-configuration, tuttavia è possibile visualizzarle con show derivated-config.

```
R1#show derived-config | sec Ethernet0/0
interface Ethernet0/0
 vnet trunk
ip address 10.12.12.1 255.255.255.0
no ip redirects
no ip proxy-arp
interface Ethernet0/0.101
 description Subinterface for VNET orange
 encapsulation dot1Q 101
 vrf forwarding orange
 ip address 10.12.12.1 255.255.255.0
 no ip proxy-arp
interface Ethernet0/0.102
 description Subinterface for VNET red
 encapsulation dot1Q 102
 vrf forwarding red
  ip address 10.12.12.1 255.255.255.0
 no ip proxy-arp
Analogamente, è possibile osservare che anche la configurazione EIGRP viene creata
```
#### automaticamente:

```
R1#show derived-config | sec router eigrp
router eigrp named
!
address-family ipv4 unicast autonomous-system 100
!
af-interface Ethernet0/0
authentication mode hmac-sha-256 cisco
exit-af-interface
!
topology base
exit-af-topology
network 10.0.0.0
exit-address-family
!
  address-family ipv4 unicast vrf orange autonomous-system 101
!
  af-interface Ethernet0/0.101
  authentication mode hmac-sha-256 cisco
  exit-af-interface
!
af-interface Ethernet1/0
authentication mode hmac-sha-256 cisco
exit-af-interface
!
topology base
exit-af-topology
network 10.0.0.0
network 192.168.13.0
exit-address-family
!
  address-family ipv4 unicast vrf red autonomous-system 102
!
af-interface Ethernet0/0.102
 authentication mode hmac-sha-256 cisco
  exit-af-interface
!
topology base
exit-af-topology
network 10.0.0.0
network 192.168.15.0
exit-address-family
R1#
```
Un'osservazione interessante nell'output di cui sopra è l'ereditarietà dell'interfaccia af per le sottointerfacce VNET dall'interfaccia af ethernet0/0 nel sistema globale vrf autonomo 100. Nella sezione seguente viene illustrato in dettaglio quanto segue:

## Ereditarietà con modalità EIGRP Named

La figura seguente verrà utilizzata per visualizzare le regole di ereditarietà quando si utilizza la modalità denominata EIGRP con le reti virtuali EVN.

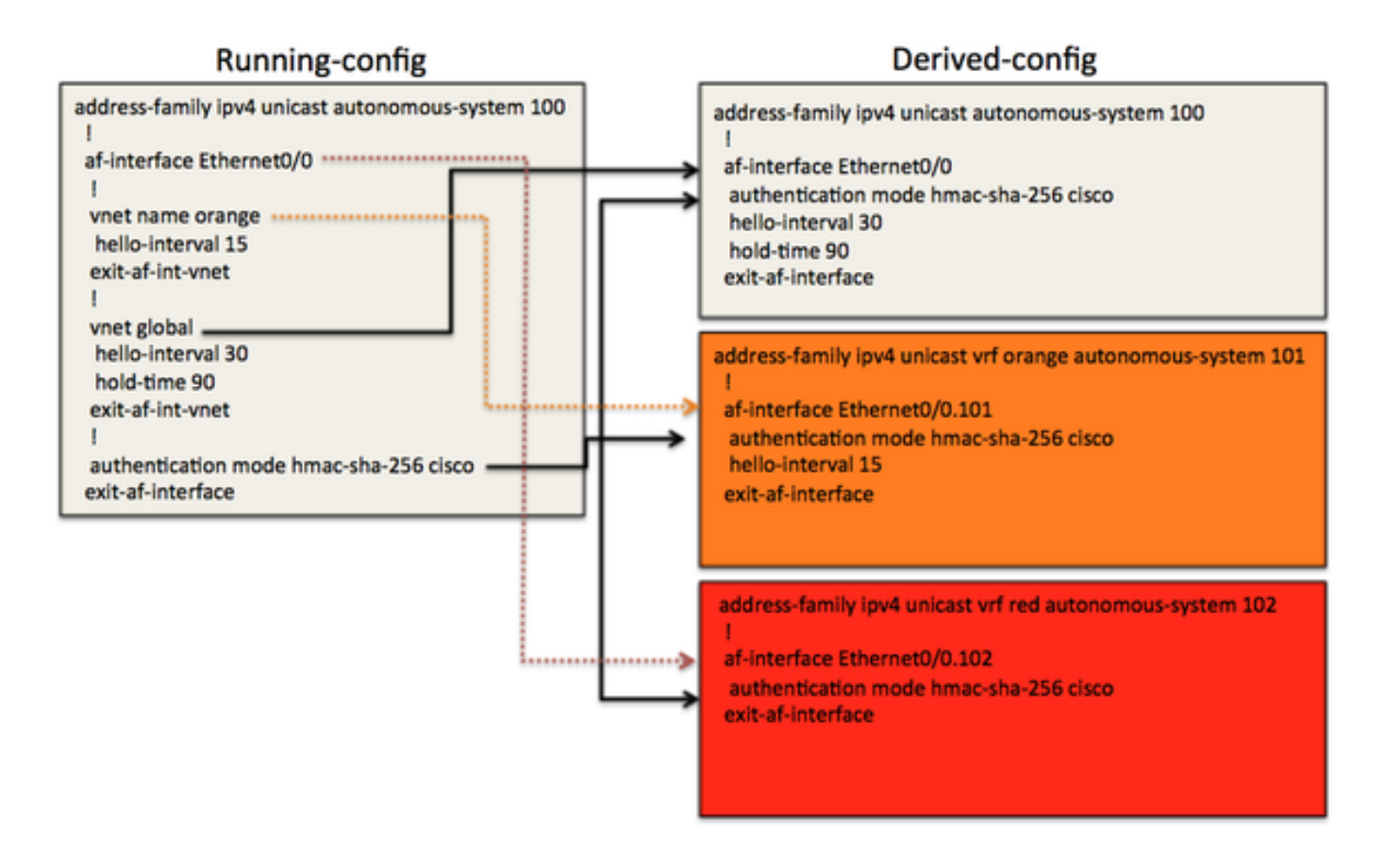

Nell'esempio precedente è presente un'interfaccia af trunk VNET ethernet0/0, da cui le sottointerfacce VNET riceveranno la configurazione derivata. Per dimostrare l'ereditarietà, è stata eseguita la configurazione di alcuni valori non predefiniti, ad esempio hello-interval, hold-time e autenticazione. Nel processo EIGRP globale si noterà anche la modalità secondaria VNET in interfaccia af. In questo modo è possibile controllare quali opzioni di configurazione vengono duplicate nell'interfaccia af creata in modo dinamico per ciascuna rete virtuale all'interno della configurazione VRF EIGRP.

Ad esempio, la configurazione derivata per Eth0/0 nella tabella di routing globale viene ereditata dalla rete virtuale globale (hello-interval 30, hold-time 90). La modalità di autenticazione hmacsha-256 per Eth0/0 è configurata direttamente su questa interfaccia af in running-config e l'output della configurazione derivata mostra che Eth0/0 ha ereditato il comando. Poiché la modalità di autenticazione è configurata sull'interfaccia VNET trunk af, viene ereditata da tutte le interfacce VNET.

Per il formato vrf arancione, la rete virtuale arancione è stata configurata con un intervallo hello di 15 nella configurazione di esecuzione. Nella configurazione derivata è possibile vedere per il VRF arancione nel sistema autonomo 101, l'intervallo hello di 15 è stato preso dalla modalità secondaria VNET sotto l'interfaccia af eth0/0, nel processo globale. Il tempo di attesa non è stato modificato ed è stato clonato dall'interfaccia af eth0/0 che utilizza il valore predefinito.

VNET red non presenta differenze di configurazione rispetto all'interfaccia af Eth0/0, pertanto eredita i valori del timer predefiniti e la modalità di autenticazione.

Queste opzioni di configurazione consentono all'operatore di utilizzare parametri diversi per ciascuna sottointerfaccia del trunk della rete virtuale. Valori di timer, modalità di autenticazione o interfaccia passiva diversi. Per riepilogare le regole di ereditarietà, tutte le reti virtuali erediteranno la configurazione dall'interfaccia af del trunk della rete virtuale. La configurazione specifica della rete virtuale nella modalità secondaria della rete virtuale verrà ereditata anche dalle sottointerfacce del trunk della rete virtuale e avrà la priorità sui parametri dell'interfaccia af.

Di seguito sono riportati alcuni output aggiuntivi per verificare l'ereditarietà della configurazione:

#### R1#**show eigrp address-family ipv4 interface detail e0/0** EIGRP-IPv4 VR(named) Address-Family Interfaces for **AS(100)** Xmit Queue PeerQ Mean Pacing Time Multicast Pending Interface Peers Un/Reliable Un/Reliable SRTT Un/Reliable Flow Timer Routes Et0/0 1 0/0 0/0 6 0/2 50 0 **Hello-interval is 30, Hold-time is 90** Split-horizon is enabled Next xmit serial <none> Packetized sent/expedited: 3/1 Hello's sent/expedited: 2959/3 Un/reliable mcasts: 0/4 Un/reliable ucasts: 5/5 Mcast exceptions: 0 CR packets: 0 ACKs suppressed: 0 Retransmissions sent: 3 Out-of-sequence rcvd: 1 Topology-ids on interface - 0 **Authentication mode is HMAC-SHA-256**, key-chain is not set Topologies advertised on this interface: base Topologies not advertised on this interface: R1#**show eigrp address-family ipv4 vrf orange interface detail e0/0.101** EIGRP-IPv4 VR(named) Address-Family Interfaces for **AS(101) VRF(orange)** Xmit Queue PeerQ Mean Pacing Time Multicast Pending Interface Peers Un/Reliable Un/Reliable SRTT Un/Reliable Flow Timer Routes Et0/0.101 1 0/0 0/0 5 0/2 50 0 **Hello-interval is 15, Hold-time is 15** Split-horizon is enabled Next xmit serial <none> Packetized sent/expedited: 4/1 Hello's sent/expedited: 2371/3 Un/reliable mcasts: 0/4 Un/reliable ucasts: 6/5 Mcast exceptions: 0 CR packets: 0 ACKs suppressed: 0 Retransmissions sent: 3 Out-of-sequence rcvd: 1 Topology-ids on interface - 0  **Authentication mode is HMAC-SHA-256**, key-chain is not set Topologies advertised on this interface: base Topologies not advertised on this interface: R1#**show eigrp address-family ipv4 vrf red interface detail e0/0.102** EIGRP-IPv4 VR(named) Address-Family Interfaces for **AS(102) VRF(red)** Xmit Queue PeerQ Mean Pacing Time Multicast Pending Interface Peers Un/Reliable Un/Reliable SRTT Un/Reliable Flow Timer Routes Et0/0.102 1 0/0 0/0 4 0/2 50 0 **Hello-interval is 5, Hold-time is 15** Split-horizon is enabled Next xmit serial <none> Packetized sent/expedited: 6/1 Hello's sent/expedited: 2676/3 Un/reliable mcasts: 0/6 Un/reliable ucasts: 7/5 Mcast exceptions: 0 CR packets: 0 ACKs suppressed: 0 Retransmissions sent: 3 Out-of-sequence rcvd: 1 Topology-ids on interface - 0 **Authentication mode is HMAC-SHA-256**, key-chain is not set Topologies advertised on this interface: base Topologies not advertised on this interface:

### Route Replication con modalità nome EIGRP

Uno dei vantaggi dell'EVN è la possibilità di replicare le route tra le VNET. Ad esempio, R4 in rosso VRF potrebbe dover raggiungere un servizio in 192.168.13.0/24 che fa parte di arancione VRF. A tale scopo, utilizzare la configurazione riportata di seguito.

```
R2#show run
vrf definition orange
vnet tag 101
!
address-family ipv4
exit-address-family
!
vrf definition red
vnet tag 102
!
address-family ipv4
route-replicate from vrf orange unicast eigrp 101 route-map filter
exit-address-family
!
<output removed>
!
ip prefix-list filter seq 5 permit 192.168.13.0/24
!
route-map filter permit 10
 match ip address prefix-list filter
!
```
Ora, il prefisso 192.168.13.0/24 è in rosso VRF, ma il ping non funziona perché l'indirizzo di origine non è replicato in arancione VNET.

```
R2#show ip route vrf red
Routing Table: red
Codes: L - local, C - connected, S - static, R - RIP, M - mobile, B - BGP
D - EIGRP, EX - EIGRP external, O - OSPF, IA - OSPF inter area
N1 - OSPF NSSA external type 1, N2 - OSPF NSSA external type 2
E1 - OSPF external type 1, E2 - OSPF external type 2
i - IS-IS, su - IS-IS summary, L1 - IS-IS level-1, L2 - IS-IS level-2
ia - IS-IS inter area, * - candidate default, U - per-user static route
o - ODR, P - periodic downloaded static route, H - NHRP, l - LISP
a - application route
+ - replicated route, % - next hop override, p - overrides from PfR
Gateway of last resort is not set
10.0.0.0/8 is variably subnetted, 4 subnets, 2 masks
D 10.5.5.5/32 [90/1536640] via 10.12.12.1, 03:48:46, Ethernet0/0.102
D 10.6.6.6/32 [90/1024640] via 192.168.26.6, 03:48:37, Ethernet2/0
C 10.12.12.0/24 is directly connected, Ethernet0/0.102
L 10.12.12.2/32 is directly connected, Ethernet0/0.102
D + 192.168.13.0/24
[90/1536000] via 10.12.12.1 (orange), 03:48:46, Ethernet0/0.101
D 192.168.15.0/24 [90/1536000] via 10.12.12.1, 03:48:46, Ethernet0/0.102
192.168.26.0/24 is variably subnetted, 2 subnets, 2 masks
C 192.168.26.0/24 is directly connected, Ethernet2/0
L 192.168.26.2/32 is directly connected, Ethernet2/0
R2#
R2#
R2#ping vrf red 192.168.13.1 source e2/0
```
Type escape sequence to abort. Sending 5, 100-byte ICMP Echos to 192.168.13.1, timeout is 2 seconds: Packet sent with a source address of 192.168.26.2 .....

Success rate is 0 percent (0/5)

Dopo tutte le route replicate da rosso VRF a arancione VRF su R1, utilizzando una configurazione simile:

```
R2#ping vrf red 192.168.13.1 source e2/0
Type escape sequence to abort.
Sending 5, 100-byte ICMP Echos to 192.168.13.1, timeout is 2 seconds:
Packet sent with a source address of 192.168.26.2
!!!!!
Success rate is 100 percent (5/5), round-trip min/avg/max = 1/1/1 ms
R2#
```
Nota: È possibile eseguire la replica di route connessa, BGP, EIGRP, ecc. Fare riferimento ai riferimenti per ulteriori esempi.

### Contesto di routing

Un'altra caratteristica interessante di EVN è il concetto di contesto di instradamento. Ciò consente di eseguire i comandi all'interno del VRF red, senza dover includere 'vrf red' in ciascuna CLI. Ad esempio, di seguito è riportato lo stesso ping utilizzato in precedenza per il contesto di routing.

```
R2#routing-context vrf red
R2%red#ping 192.168.13.1 source e2/0
Type escape sequence to abort.
Sending 5, 100-byte ICMP Echos to 192.168.13.1, timeout is 2 seconds:
Packet sent with a source address of 192.168.26.2
!!!!!
Success rate is 100 percent (5/5), round-trip min/avg/max = 1/1/1 ms
R2%red#
```
### Traceroute migliorato

L'output del comando traceroute visualizzerà anche i nomi VNET VRF, che sono utili per la risoluzione dei problemi, soprattutto se è coinvolta la replica delle route.

```
R6#traceroute 192.168.13.3
Type escape sequence to abort.
Tracing the route to 192.168.13.3
VRF info: (vrf in name/id, vrf out name/id)
1 192.168.26.2 (red,orange/101) 1 msec 0 msec 0 msec
2 10.12.12.1 (orange/101,orange) 2 msec 1 msec 1 msec
3 192.168.13.3 0 msec * 1 msec
Stessa traccia da R2
```

```
R2#trace vrf red 192.168.13.3 source 192.168.26.2
Type escape sequence to abort.
Tracing the route to 192.168.13.3
VRF info: (vrf in name/id, vrf out name/id)
1 10.12.12.1 (orange/101,orange) 1 msec 1 msec 0 msec
```
2 192.168.13.3 1 msec \* 1 msec

In questo output si può vedere che da R2, l'hop successivo in arancione VRF viene portato direttamente a 192.168.13.0/24.

# **Conclusioni**

La configurazione della rete virtuale EVN con la modalità denominata EIGRP consente ai clienti di installare un ambiente di rete virtualizzato e di rimuovere parte della complessità associata alla VPN MPLS tradizionale o VRF-lite. La comprensione delle regole di ereditarietà è fondamentale per distribuire correttamente questa funzionalità e garantire il corretto funzionamento della rete.

# Riferimenti

White paper su Easy Virtual Networks

[http://www.cisco.com/c/en/us/products/collateral/ios-nx-os-software/layer-3-vpns](/content/en/us/products/collateral/ios-nx-os-software/layer-3-vpns-l3vpn/whitepaper_c11-638769.html)[l3vpn/whitepaper\\_c11-638769.html](/content/en/us/products/collateral/ios-nx-os-software/layer-3-vpns-l3vpn/whitepaper_c11-638769.html)

Guida alla configurazione

[http://www.cisco.com/c/en/us/td/docs/ios-xml/ios/evn/configuration/xe-3s/evn-xe-3s-book/evn](/content/en/us/td/docs/ios-xml/ios/evn/configuration/xe-3s/evn-xe-3s-book/evn-overview.html)[overview.html](/content/en/us/td/docs/ios-xml/ios/evn/configuration/xe-3s/evn-xe-3s-book/evn-overview.html)